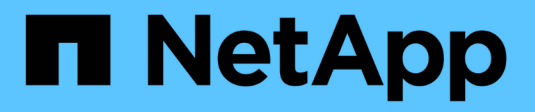

# **SnapManager** 中的数据保护简介

SnapManager for SAP

NetApp April 19, 2024

This PDF was generated from https://docs.netapp.com/zh-cn/snapmanager-sap/windows/concept-howsnapmanager-retains-backups-on-the-local-storage.html on April 19, 2024. Always check docs.netapp.com for the latest.

# 目录

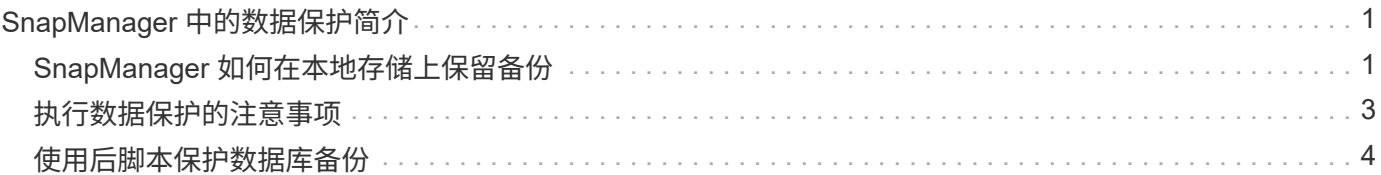

# <span id="page-2-0"></span>**SnapManager** 中的数据保护简介

SnapManager 支持数据保护,以保护二级或三级存储系统上的备份。您必须在源卷和目标 卷之间设置 SnapMirror 和 SnapVault 关系。

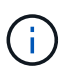

使用Br\*工具创建的备份无法使用适用于SAP的SnapManager 进行保护。

您可以使用命令行界面( CLI ) 和图形用户界面( GUI ) 中的备份后脚本来保护主存储系统上的备份。

# <span id="page-2-1"></span>**SnapManager** 如何在本地存储上保留备份

通过 SnapManager ,您可以创建符合保留策略的备份,这些策略指定应在本地存储上保 留多少成功的备份。您可以指定在配置文件中为给定数据库保留的成功备份数。

您可以为以下项创建备份:

- 主存储上每天备份 10 天
- 主存储上每月备份 2 个月
- 在二级存储上进行 7 天的每日备份
- 在二级存储上每周备份 4 周
- 在二级存储上每月备份 6 个月

对于 SnapManager 中的每个配置文件,您可以更改以下非受限保留类的值:

- 每小时
- 每天
- 每周
- 每月

SnapManager 会通过考虑保留计数(例如 15 个备份)和保留期限(例如 10 天的每日备份)来确定是否应保留 备份。如果备份的期限超过为其保留类设置的保留期限,或者备份数量超过保留数量,则备份将过期。例如,如 果备份计数为 15 ( SnapManager 已成功创建备份 15 ),并且为 10 天的每日备份设置了持续时间要求,则五 个最旧的成功备份将过期。

备份过期后, SnapManager 会释放或删除已过期的备份。SnapManager 始终会保留上次创建备份。

SnapManager 仅会计入保留计数中成功备份的数量,不会考虑以下因素:

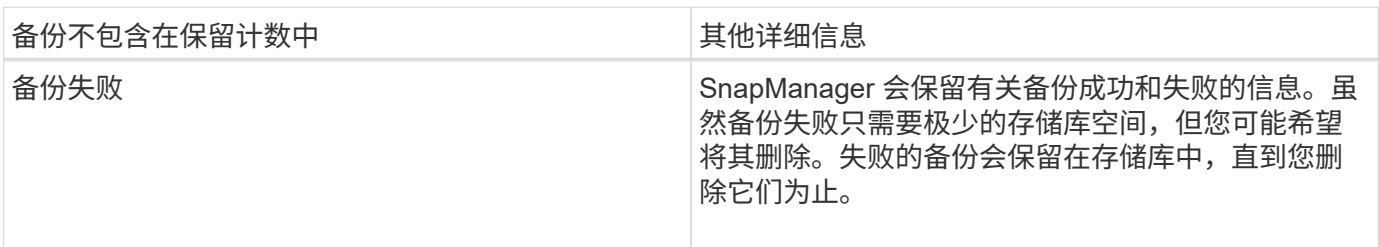

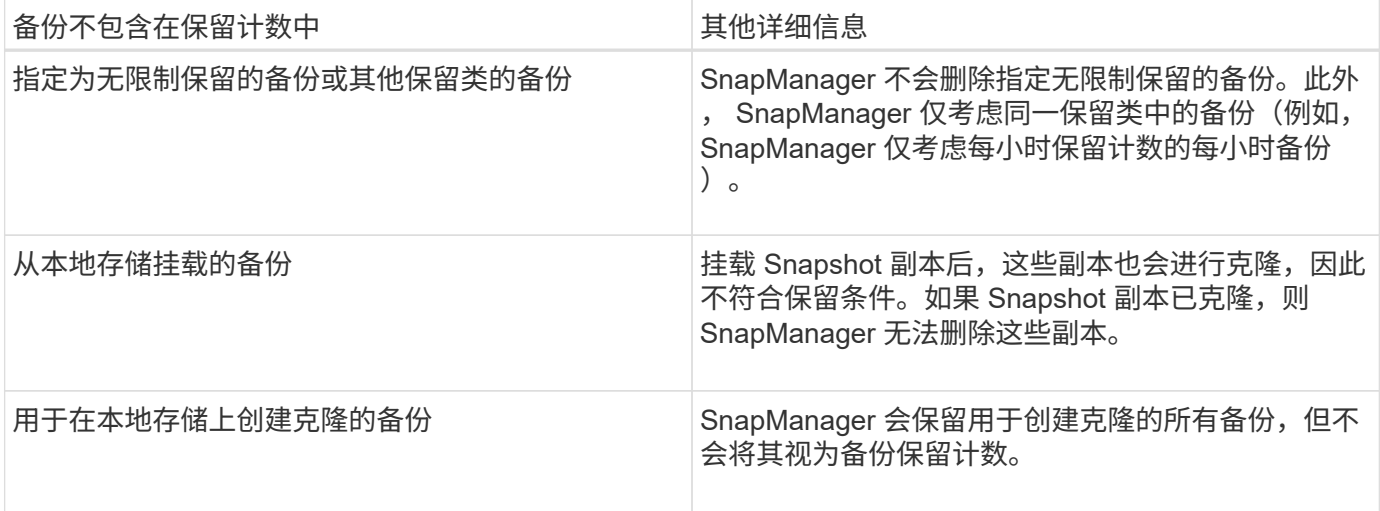

SnapManager 为每个保留类提供默认保留计数和持续时间。例如,对于每小时保留类计数,默认情况下, SnapManager 会保留四个每小时备份。您可以在创建或更新配置文件时覆盖这些默认值并设置这些值、也可以 更改`smsap.config`文件中保留计数和持续时间的默认值。

如果本地备份根据其保留策略过期,则会删除这些备份。

与联机数据库备份过程不同,在仅归档日志备份操作中, SnapManager 不会归档重做日志文件。在执行仅归档 日志备份操作之前,您必须添加任务前脚本以归档重做日志文件。任务前脚本必须运行`alter system switch logfile`命令。

以下示例显示了 SnapManager 根据三个每日备份保留策略(将计数设置为保留 3 )对各种类型的备份执行的操 作:

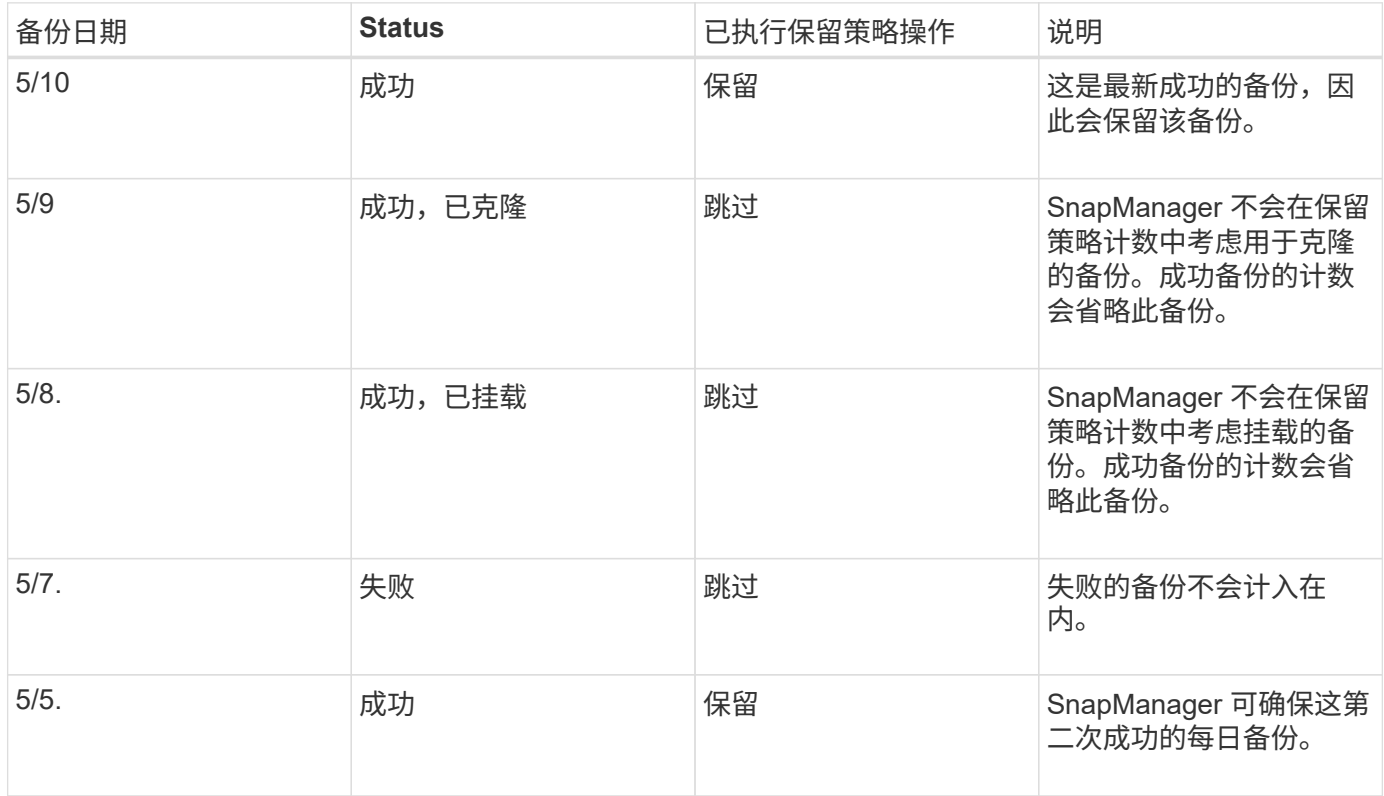

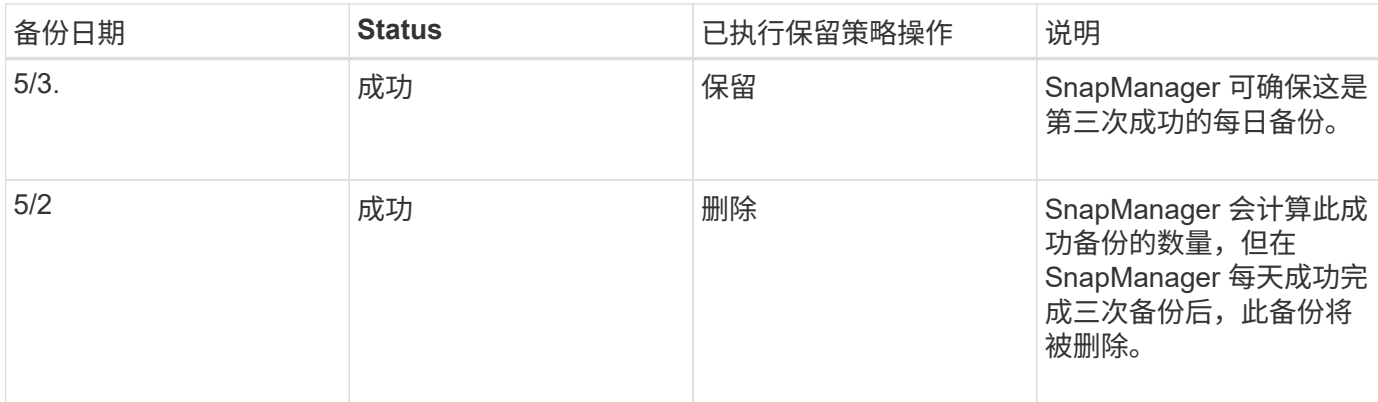

• 相关信息 \*

["NetApp](http://mysupport.netapp.com/)[支持](http://mysupport.netapp.com/)[站点](http://mysupport.netapp.com/)[上的文档](http://mysupport.netapp.com/)["](http://mysupport.netapp.com/)

# <span id="page-4-0"></span>执行数据保护的注意事项

您必须了解执行数据保护时的某些注意事项。

- 要从二级系统执行克隆或还原操作,必须将目标卷挂载到命名空间中并正确导出。
- 您必须通过将SnapDrive 配置参数`check-export-permission-nfs-clone`的值设置为\*关\*来禁用此参数。

NetApp支持站点上的SnapDrive for UNIX文档包含有关`check-export-permission-nfs-clone参数`的追加信 息。

- 您必须为二级存储系统中请求的二级存储卷配置 SnapMirror 关系。
- ・对于 7- 模式 Data ONTAP ,您必须在二级存储系统中为请求的二级存储 qtree 配置 SnapVault 关系。
- 如果要对集群模式 Data ONTAP 使用 SnapVault 后脚本,则必须为用户定义的 SnapMirror 标签定义策略和 规则。

SnapVault 后脚本支持集群模式 Data ONTAP 卷以及 SnapMirror 关系类型 DP 和 XDP 。NetApp 支持站点 上的 ONTAP 文档包含有关配置 SnapMirror 和 SnapVault 的信息。

## ["NetApp](http://mysupport.netapp.com/)[支持](http://mysupport.netapp.com/)[站点](http://mysupport.netapp.com/)[上的文档](http://mysupport.netapp.com/)["](http://mysupport.netapp.com/)

# **SnapManager** 中的数据保护所需的许可证

您必须确保在主存储系统和二级存储系统上安装并启用数据保护所需的许可证。

主存储系统可接收 Oracle 数据库的最新事务更新,存储数据并为数据库提供本地备份保护。主存储系统还维护 数据库数据文件,日志文件和控制文件。二级存储系统充当受保护备份的远程存储。

要保护数据,必须在主存储系统上安装并启用以下许可证:

 $\mathbb{R}^2$ 

如果要在二级存储系统上启用数据保护,还必须在二级存储系统上安装和启用这些许可证。

・以 7- 模式( 7.3.1 或更高版本)运行的 Data ONTAP 或集群模式 Data ONTAP ( 8.2 或更高版本)

- SnapVault
- SnapRestore
- SnapMirror
- 克隆需要 FlexClone 。

此外,只有在将 SnapDrive 配置为在 SAN 环境中使用 FlexClone 时,存储区域网络 ( SAN ) 才需要 FlexClone 。

•相应的协议,例如 Internet 小型计算机系统接口( iSCSI )或光纤通道( FC )

# <span id="page-5-0"></span>使用后脚本保护数据库备份

在主存储系统和二级存储系统之间建立 SnapMirror 或 SnapVault 关系时,您可以通过 SnapManager 使用后脚本保护数据库备份。您可以从 SnapManager 命令行界面和 GUI 对备份操作的后处理活动使用默认后处理脚本。

您可以使用`default\_install\_directory\plugins\backup\create\post`中提供的以下默认后处理脚本:

- 如果您使用的是在7-模式下运行的Data ONTAP 、则为SnapMirror后脚本`Mirror\_the\_backup.cmd`
- 如果您使用的是在7-模式下运行的Data ONTAP 、则SnapVault postScript Vault\_the\_backup.cmd
- SnapMirror后脚本`Mirror\_the\_backup\_cDOT.cmd`(如果使用的是集群模式Data ONTAP)
- 如果您使用的是集群模式Data ONTAP 、则SnapVault 后脚本`Vault\_the\_backup\_cDOT.cmd`

有关详细信息、请参见`default\_install\_directory\plugins`中的`reADME.txt`。

SnapManager 3.1 或更早版本仅为克隆操作提供预处理或后处理脚本。SnapManager 3.2 或更高版本为备份和 还原操作提供了预处理和后处理脚本。您可以使用这些脚本在备份或还原操作之前或之后运行。

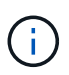

提供的脚本仅供参考。它们已通过适用于 Windows 的 SnapDrive 7.0 或更高版本的测试,但可能 不适用于所有环境。您应根据二级保护要求自定义脚本。这些脚本不适用于 6.2 之前的 SnapDrive 版本。

# 示例后脚本

您可以参考示例脚本并根据环境创建自定义脚本,以执行镜像和存储。示例脚本位于 default\_install\_directory\plugins\backup\create\post 。

## **mirror\_the\_backup.cmd**

如果您使用的是在 7- 模式下运行的 Data ONTAP ,则可以使用此示例脚本镜像备份。它包括三个操作(检查, 描述和执行),并在脚本末尾执行这些操作。该脚本还包括错误消息处理,代码为 0 到 4 和 > 4:

```
@echo off
REM $Id:
//depot/prod/capstan/main/src/plugins/windows/examples/backup/create/post/
Mirror the backup.cmd#1 $
```

```
REM
REM Copyright \(c) 2011 NetApp, Inc.
REM All rights reserved.
REM
REM
REM This is a sample post-task script to mirror the volumes to the
secondary storage after successful backup operation.
REM|----------------------------------------------------------------------
------------------------------------------|
REM| Pre-requisite/Assumption:
\|REM| SnapMirror relationship for the requested secondary storage volumes
must be configured in Secondary storage. |
REM|----------------------------------------------------------------------
------------------------------------------|
REM
REM
REM This script can be used from the SnapManager graphical user interface
(GUI) and command line interface (CLI).
REM
REM To execute the post-task script for the backup operation from
SnapManager GUI, follow these steps:
REM 1. From the Backup wizard > Task Specification page > Post-Tasks tab
> select the post-task scripts from the Available Scripts section.
REM
REM
REM To execute the post-task script for the backup operation from
SnapManager CLI, follow these steps:
REM 1. create a task specification XML file.
REM 2. Add the post-script name in the <post-tasks> tag of the XML file.
REM
REM Example:
REM <post-tasks>
REM <task>
REM <name>Mirror the backup</name>
REM <description>Mirror the backup</description>
REM </task>
REM <post-tasks>
REM
REM
REM
REM IMPORTANT NOTE: This script is provided for reference only. It has
been tested with SnapDrive 6.3.0 for Windows but may not work in all
environments. Please review and then customize based on your secondary
protection requirements.
REM
```

```
set /a EXIT=0
set name="Mirror the backup"
set description="Mirror the backup"
set parameter=()
if /i "\$1" == "-check" goto :check
if /i "i" == "-execute" goto :execute
if /i "%1" == "-describe" goto :describe
:usage
        echo usage: %0 ^{ -check ^| -describe ^| -execute ^}
          set /a EXIT=99
          goto :exit
:check
         set /a EXIT=0
          goto :exit
:describe
        echo SM_PI_NAME: %name%
        echo SM_PI_DESCRIPTION: %description %
        echo SM_PRIMARY_MOUNT_POINTS : %SM_PRIMARY_MOUNT_POINTS%
          set /a EXIT=0
          goto :exit
REM - Split the comma-separated PRIMARY MOUNT POINTS and Mirror the
PRIMARY MOUNT POINTS one-by-one.
:execute
          set /a EXIT=0
          echo "execution started"
        REM FOR %%G IN (%SM PRIMARY MOUNT POINTS%) DO echo %%G
        FOR %%V IN (%SM PRIMARY MOUNT POINTS%) DO sdcli snap update mirror
-d %%V
          if "%ERRORLEVEL%" NEQ "0" (
            set /a EXIT=4
             exit /b %EXIT%
\overline{\phantom{a}}  echo "execution ended"
         goto :exit
```
:exit

 echo Command complete. exit /b %EXIT%

#### **vault\_the\_backup.cmd**

如果您使用的是在 7- 模式下运行的 Data ONTAP ,则可以使用此示例脚本来存储备份。它包括三个操作(检查 ,描述和执行),并在脚本末尾执行这些操作。该脚本还包括错误消息处理,代码为 0 到 4 和 > 4:

```
@echo off
REM $Id:
//depot/prod/capstan/main/src/plugins/windows/examples/backup/create/post/
Vault the backup.cmd#1 $
REM
REM Copyright \(c\) 2011 NetApp, Inc.
REM All rights reserved.
REM
REM
REM This is a sample post-task script to vault the qtrees to the secondary
storage after successful backup operation.
REM|----------------------------------------------------------------------
------------------------------------------|
REM| Pre-requisite/Assumption:
\overline{\phantom{a}}REM| SnapVault relationship for the requested secondary storage qtrees
must be configured in Secondary storage. |
REM|----------------------------------------------------------------------
------------------------------------------|
REM
REM
REM This script can be used from the SnapManager graphical user interface
(GUI) and command line interface (CLI).
REM
REM To execute the post-task script for the backup operation from
SnapManager GUI, follow these steps:
REM 1. From the Backup wizard > Task Specification page > Post-Tasks tab
> select the post-task scripts from the Available Scripts section.
REM
REM
REM To execute the post-task script for the backup operation from
SnapManager CLI, follow these steps:
REM 1. create a task specification XML file.
REM 2. Add the post-script name in the <post-tasks> tag of the XML file.
REM
REM Example:
```

```
REM <post-tasks>
REM <task>
REM <name>Vault the backup</name>
REM <description>Vault the backup</description>
REM </task>
REM <post-tasks>
REM
REM IMPORTANT NOTE: This script is provided for reference only. It has
been tested with SnapDrive 6.3.0 for Windows but may not work in all
environments. Please review and then customize based on your secondary
protection requirements.
REM
REM
REM
REM
REM
set /a EXIT=0
set name="Vault the backup"
set description="Vault the backup"
set parameter=()
if /i "\$1" == "-check" goto :check
if /i "*1" == "-execute" goto :execute
if /i "%1" == "-describe" goto :describe
:usage
       echo usage: %0 ^{ -check ^| -describe ^| -execute ^}
         set /a EXIT=99
         goto :exit
:check
         set /a EXIT=0
         goto :exit
:describe
       echo SM_PI_NAME: %name%
       echo SM_PI_DESCRIPTION:%description%
       echo SM_PRIMARY_SNAPSHOTS_AND_MOUNT_POINTS :
%SM_PRIMARY_SNAPSHOTS_AND_MOUNT_POINTS%
         set /a EXIT=0
         goto :exit
REM Split the colon-separated SM_PRIMARY_SNAPSHOTS_AND_MOUNT_POINTS And
SnapVault the mountpoints one-by-one
```

```
:execute
          set /a EXIT=0
          echo "execution started"
        FOR %%A IN (%SM_PRIMARY_SNAPSHOTS_AND_MOUNT_POINTS%) DO FOR /F
"tokens=1,2 delims=:" %%B IN ("%%A") DO sdcli snapvault archive -a %%B
-DS %%C %%B
          if "%ERRORLEVEL%" NEQ "0" (
              set /a EXIT=4
              exit /b %EXIT%
\overline{\phantom{a}}  echo "execution ended"
          goto :exit
:exit
          echo Command complete.
          exit /b %EXIT%
```
#### **mirror\_the\_backup\_cDOT.cmd**

如果您使用的是集群模式 Data ONTAP ,则可以使用此示例脚本镜像备份。它包括三个操作(检查,描述和执 行), 并在脚本末尾执行这些操作。该脚本还包括错误消息处理, 代码为 0 到 4 和 > 4 :

```
@echo off
REM $Id:
//depot/prod/capstan/main/src/plugins/windows/examples/backup/create/post/
Mirror the backup cDOT.cmd#1 $
REM
REM Copyright \(c\) 2011 NetApp, Inc.
REM All rights reserved.
REM
REM
REM This is a sample post-task script to mirror the volumes to the
secondary storage after successful backup operation.
REM|----------------------------------------------------------------------
------------------------------------------|
REM| Pre-requisite/Assumption:
\|REM| SnapMirror relationship should be set for the primary volumes and
secondary volumes and the secondary volumes of the second second second second second second second second second second second second second second second second second second second second second second second second sec
REM|----------------------------------------------------------------------
------------------------------------------|
REM
```

```
REM
REM This script can be used from the SnapManager graphical user interface
(GUI) and command line interface (CLI).
REM
REM To execute the post-task script for the backup operation from
SnapManager GUI, follow these steps:
REM 1. From the Backup wizard > Task Specification page > Post-Tasks tab
> select the post-task scripts from the Available Scripts section.
REM
REM
REM To execute the post-task script for the backup operation from
SnapManager CLI, follow these steps:
REM 1. create a task specification XML file.
REM 2. Add the post-script name in the <post-tasks> tag of the XML file.
REM
REM Example:
REM <preposttask-specification xmlns="http://www.netapp.com">
REM <task-specification>
REM <post-tasks>
REM <task>
REM <name>"Mirror the backup for cDOT"</name>
REM </task>
REM </post-tasks>
REM </task-specification>
REM </preposttask-specification>
REM
REM
REM
REM IMPORTANT NOTE: This script is provided for reference only. It has
been tested with SnapDrive 7.0 for Windows but may not work in all
environments. Please review and then customize based on your secondary
protection requirements.
REM
set /a EXIT=0
set name="Mirror the backup cDOT"
set description="Mirror the backup cDOT"
set parameter=()
if /i "*1" == "-check" goto :check
if /i "*1" == "-execute" goto :execute
if /i "%1" == "-describe" goto :describe
:usage
       echo usage: 80 ^{ -check ^| -describe ^| -execute ^}
```

```
  set /a EXIT=99
          goto :exit
:check
          set /a EXIT=0
          goto :exit
:describe
        echo SM_PI_NAME: %name%
        echo SM_PI_DESCRIPTION: %description%
          set /a EXIT=0
          goto :exit
REM - Split the comma-separated SM_PRIMARY_MOUNT_POINTS then Mirror the
PRIMARY MOUNT POINTS one-by-one.
:execute
          set /a EXIT=0
          echo "execution started"
        REM FOR %%G IN (%SM PRIMARY MOUNT POINTS%) DO powershell.exe -file
"c:\snapmirror.ps1" %%G < CON
          powershell.exe -file "c:\snapmirror.ps1"
%SM_PRIMARY_FULL_SNAPSHOT_NAME_FOR_TAG% < CON
          if "%ERRORLEVEL%" NEQ "0" (
             set /a EXIT=4
             exit /b %EXIT%
\overline{\phantom{a}}  echo "execution ended"
          goto :exit
:exit
          echo Command complete.
          exit /b %EXIT%
```
## **vault\_the\_backup\_cDOT.cmd**

如果您使用的是集群模式 Data ONTAP ,则可以使用此示例脚本来存储备份。它包括三个操作(检查,描述和 执行),并在脚本末尾执行这些操作。该脚本还包括错误消息处理,代码为 0 到 4 和 > 4 :

@echo off REM \$Id: //depot/prod/capstan/main/src/plugins/windows/examples/backup/create/post/ Vault the backup cDOT.cmd#1 \$ REM REM Copyright  $\(c)$  2011 NetApp, Inc. REM All rights reserved. REM REM REM This is a sample post-task script to do vault update to the secondary storage after successful backup operation. REM|---------------------------------------------------------------------- --------------------------------------------| REM| Pre-requsite/Assumption:  $\overline{\phantom{a}}$ REM| Vaulting relationship with policy and rule needs to be established between primary and secondary storage volumes | REM|---------------------------------------------------------------------- --------------------------------------------| REM REM REM This script can be used from the SnapManager graphical user interface (GUI) and command line interface (CLI). REM REM To execute the post-task script for the backup operation from SnapManager GUI, follow these steps: REM REM 1. From the Backup wizard > Task Specification page > Post-Tasks tab > select the post-task scripts from the Available Scripts section. REM 2. You can view the parameters available in the post-task script in the Parameter section of the Task Specification page. REM 3. Provide values to the following parameters: REM SNAPSHOT LABEL - Label Name to be set for snapshots before doing the vault update REM REM FOR WINDOWS ITS ADVISED TO USE THE post-task script FROM THE GUI BY SAVING THE BELOW SPEC XML AND GIVING THIS IN THE GUI LOAD XML FILE . REM REM To execute the post-task script for the backup operation from SnapManager CLI, follow these steps: REM 1. create a task specification XML file. REM 2. Add the post-script name in the <post-tasks> tag of the XML file . REM Example: REM <preposttask-specification xmlns="http://www.netapp.com"> REM <task-specification> REM <post-tasks>

REM <task> REM <name>"Vault the backup for cDOT"</name> REM <parameter> REM <name>SNAPSHOT\_LABEL</name> REM <value>TST</value> REM </parameter> REM </task> REM </post-tasks> REM </task-specification> REM </preposttask-specification> REM REM REM IMPORTANT NOTE: This script is provided for reference only. It has been tested with SnapDrive 7.0.0 for Windows but may not work in all environments. Please review and then customize based on your secondary protection requirements. REM REM REM Need to take care of the parameter variable, its not like shell script array handling, so declare a new variable REM for one more argument and set that variable SM\_PI\_PARAMETER in the describe method. Then only that variable will be REM Visible in the GUI task specification wizard else it wont list. set /a EXIT=0 set name="Vault the backup for cDOT" set description="Vault the backup For cDOT volumes" set parameter=SNAPSHOT LABEL : if  $/i$  " $\$1$ " == "-check" goto :check if  $/i$  "%1" == "-execute" goto :execute if  $/i$  " $i$ " == "-describe" goto :describe :usage echo usage: %0 ^{ -check ^| -describe ^| -execute ^} set /a EXIT=99 goto :exit :check set /a EXIT=0 goto :exit :describe echo SM\_PI\_NAME: %name% echo SM PI DESCRIPTION: %description%

```
echo SM_PI_PARAMETER: %parameter%
          set /a EXIT=0
          goto :exit
REM Split the colon-separated SM_PRIMARY_SNAPSHOTS_AND_MOUNT_POINTS And
SnapVault the mountpoints one-by-one
:execute
          set /a EXIT=0
      echo "execution started"
      powershell.exe -file "c:\snapvault.ps1"
%SM_PRIMARY_FULL_SNAPSHOT_NAME_FOR_TAG% %SNAPSHOT_LABEL% < CON
          if "%ERRORLEVEL%" NEQ "0" (
              set /a EXIT=4
              exit /b %EXIT%
\overline{\phantom{a}}  echo "execution ended"
          goto :exit
:exit
          echo Command complete.
          exit /b %EXIT%
```
## 创建或更新**POST**脚本

您可以创建新的POST脚本、也可以使用`default\_install\_directory` plugins\backup\create\post中提供的脚本。

关于此任务

您必须以特定方式对脚本进行结构调整,以便可以在 SnapManager 操作的上下文中执行该脚本。根据预期操作 ,可用输入参数和返回代码约定创建脚本。

### 步骤

- 1. 创建新脚本或使用可用的示例脚本。
- 2. 根据需要修改或包括函数,变量和参数。
- 3. 保存自定义脚本。
- 4. 在后处理任务规范 XML 文件中添加脚本名称和所需输入,或者通过选择正确的脚本和输入参数从图形用户 界面提供输入。

创建后处理、任务规范文件

通过 SnapManager ,您可以为备份操作创建后处理,任务规范的 XML 文件,其中包括 SnapMirror 或 SnapVault 后脚本。通过这些脚本,您可以将备份镜像或存储到二级存储。

步骤

1. 打开新的 XML 文件。

您可以在`default\_install\_directory`\plugins\examples查看任务规范XML文件示例。

- 2. 将脚本名称添加为输入参数。
- 3. 保存任务规范 XML 文件。

使用后处理任务规范镜像卷

通过SnapManager for SAP、您可以在Windows环境中执行备份操作后使用脚本镜像卷。

### 步骤

- 1. 创建任务规范 XML 文件。
- 2. 在 XML 文件中, 输入脚本名称作为输入参数。
- 3. 保存任务规范 XML 文件。
- 4. 使用以下命令创建数据库到二级存储的受保护备份。

创建受保护的备份时、您必须在-`taskspect`选项后面提供已保存任务规范XML文件的完整路径。

示例: smsapbackup create -profile test profile -full -online -taskspec" C : \\mirror\\snapmirror.xml "

以下示例显示了使用 7- 模式 Data ONTAP 时的后处理任务规范结构:

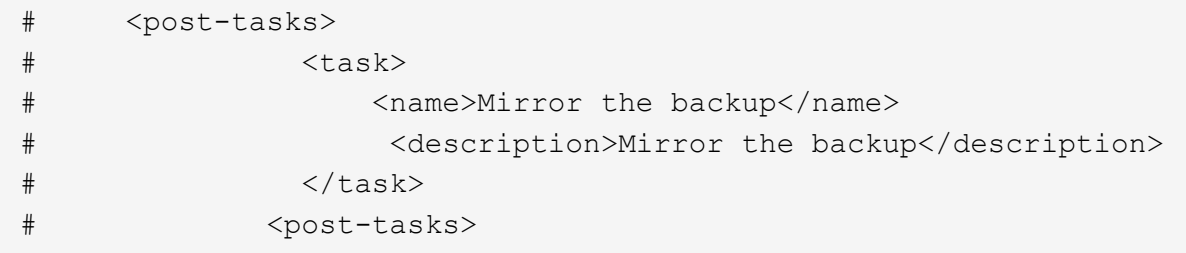

以下示例显示了使用集群模式 Data ONTAP 时的后处理任务规范结构:

```
# <task-specification>
# <post-tasks>
# <task>
# <name>"Vault the backup for cDOT"</name>
# <parameter>
# <name>SNAPSHOT_LABEL</name>
# <value>TST</value>
# </parameter>
# </task>
# </post-tasks>
# </task-specification>
# </preposttask-specification>
```
使用后处理任务规范来存储**qtree**

通过SnapManager for SAP、您可以在Windows环境中执行备份操作后使用脚本来存 储qtree。

## 步骤

- 1. 创建任务规范 XML 文件。
- 2. 在 XML 文件中,输入脚本名称作为输入参数。
- 3. 保存任务规范 XML 文件。
- 4. 使用以下命令创建数据库到二级存储的受保护备份。

创建受保护的备份时、您必须在-`taskspect`选项后面提供已保存任务规范XML文件的完整路径。

```
示例: smsapbackup create -profile test profile -full -online -taskspec" C
: \\mirror\\snapvault.xml"
```
以下示例显示了使用 7- 模式 Data ONTAP 时的后处理任务规范结构:

```
# <post-tasks>
# <task>
# <name>Vault the backup</name>
# <description>Vault the backup</description>
# </task>
# <post-tasks>
```
以下示例显示了使用集群模式 Data ONTAP 时的后处理任务规范结构:

```
# <task-specification>
# <post-tasks>
# <task>
# <name>"Vault the backup for cDOT"</name>
# <parameter>
# <name>SNAPSHOT_LABEL</name>
# <value>TST</value>
# </parameter>
# </task>
# </post-tasks>
# </task-specification>
# </preposttask-specification>
```
#### 版权信息

版权所有 © 2024 NetApp, Inc.。保留所有权利。中国印刷。未经版权所有者事先书面许可,本文档中受版权保 护的任何部分不得以任何形式或通过任何手段(图片、电子或机械方式,包括影印、录音、录像或存储在电子检 索系统中)进行复制。

从受版权保护的 NetApp 资料派生的软件受以下许可和免责声明的约束:

本软件由 NetApp 按"原样"提供,不含任何明示或暗示担保,包括但不限于适销性以及针对特定用途的适用性的 隐含担保,特此声明不承担任何责任。在任何情况下,对于因使用本软件而以任何方式造成的任何直接性、间接 性、偶然性、特殊性、惩罚性或后果性损失(包括但不限于购买替代商品或服务;使用、数据或利润方面的损失 ;或者业务中断),无论原因如何以及基于何种责任理论,无论出于合同、严格责任或侵权行为(包括疏忽或其 他行为),NetApp 均不承担责任,即使已被告知存在上述损失的可能性。

NetApp 保留在不另行通知的情况下随时对本文档所述的任何产品进行更改的权利。除非 NetApp 以书面形式明 确同意,否则 NetApp 不承担因使用本文档所述产品而产生的任何责任或义务。使用或购买本产品不表示获得 NetApp 的任何专利权、商标权或任何其他知识产权许可。

本手册中描述的产品可能受一项或多项美国专利、外国专利或正在申请的专利的保护。

有限权利说明:政府使用、复制或公开本文档受 DFARS 252.227-7013(2014 年 2 月)和 FAR 52.227-19 (2007 年 12 月)中"技术数据权利 — 非商用"条款第 (b)(3) 条规定的限制条件的约束。

本文档中所含数据与商业产品和/或商业服务(定义见 FAR 2.101)相关,属于 NetApp, Inc. 的专有信息。根据 本协议提供的所有 NetApp 技术数据和计算机软件具有商业性质,并完全由私人出资开发。 美国政府对这些数 据的使用权具有非排他性、全球性、受限且不可撤销的许可,该许可既不可转让,也不可再许可,但仅限在与交 付数据所依据的美国政府合同有关且受合同支持的情况下使用。除本文档规定的情形外,未经 NetApp, Inc. 事先 书面批准,不得使用、披露、复制、修改、操作或显示这些数据。美国政府对国防部的授权仅限于 DFARS 的第 252.227-7015(b)(2014 年 2 月)条款中明确的权利。

商标信息

NetApp、NetApp 标识和 <http://www.netapp.com/TM> 上所列的商标是 NetApp, Inc. 的商标。其他公司和产品名 称可能是其各自所有者的商标。